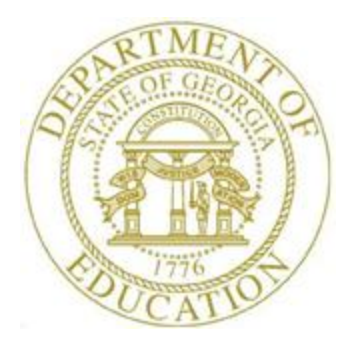

## PCGENESIS TECHNICAL SYSTEM OPERATIONS GUIDE

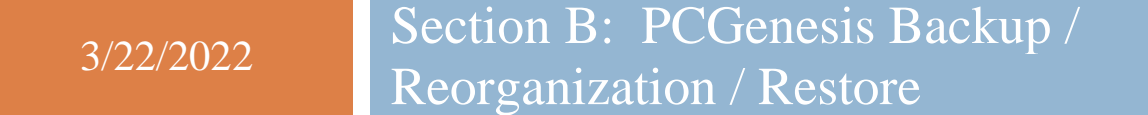

*[Topic 3***:** *Adhoc Backup/Restore for PCGenesis Data, V1.7]*

## *Revision History*

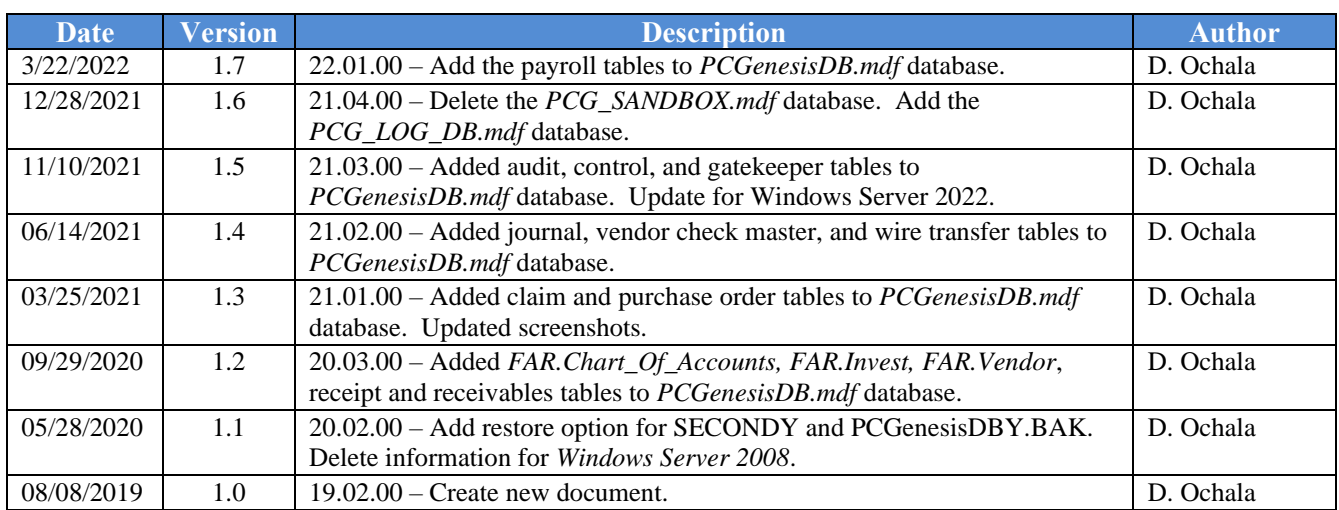

# **Table of Contents**

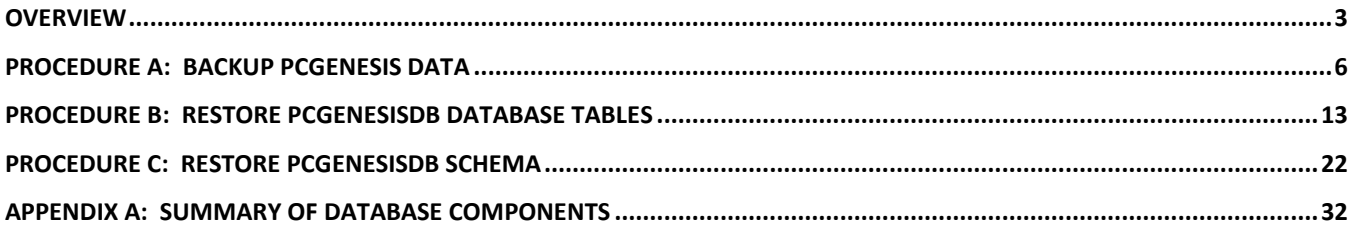

#### <span id="page-3-0"></span>*Overview*

The menu option *Backup / Restore PCGenesis Data* is available on the PCGenesis *System Utilities Menu*. The *Backup / Restore PCGenesis Data* module has three functions as defined in the table below:

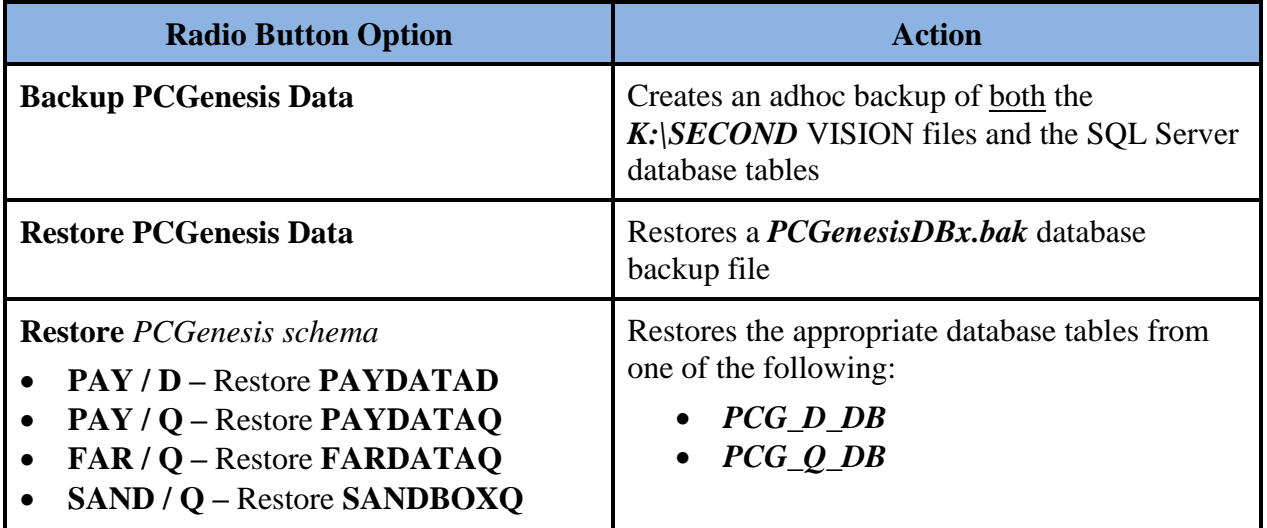

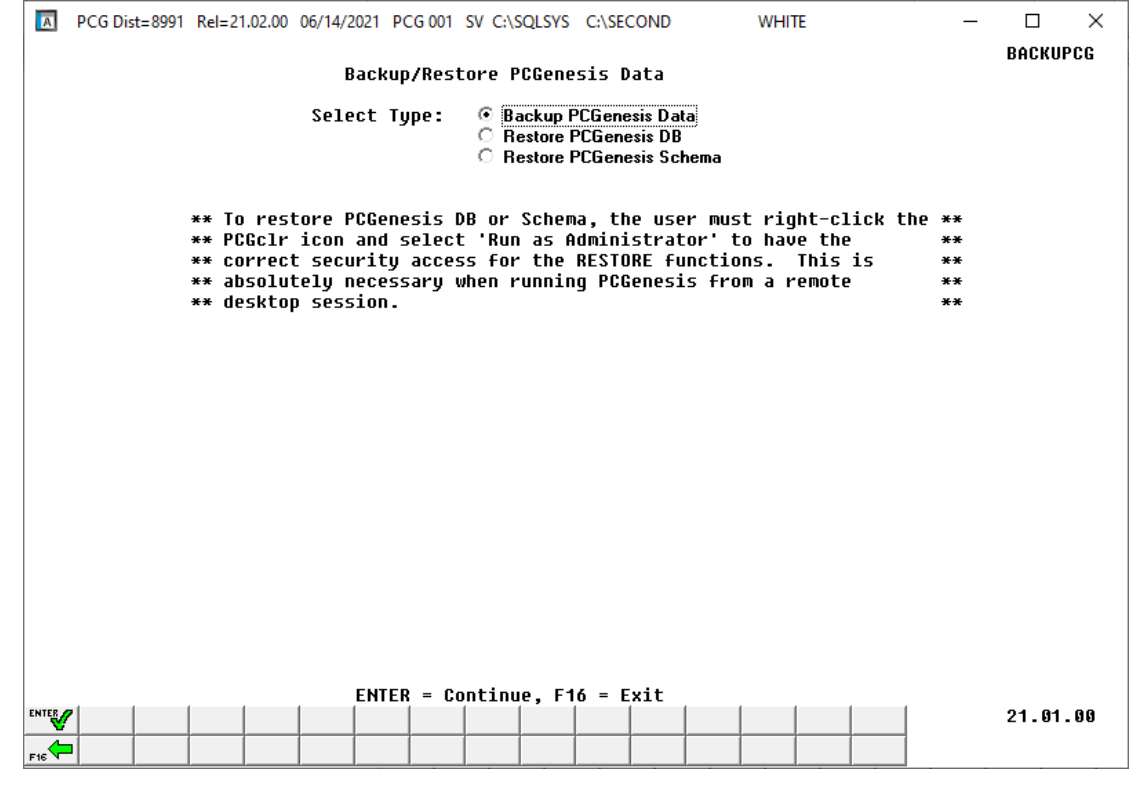

*Backup/Restore PCGenesis Data Screen*

**Georgia Department of Education March 22, 2022** • **1:32 PM** • **Page 3 of 39 All Rights Reserved**.

The following table defines the system security requirements for each backup or restore function:

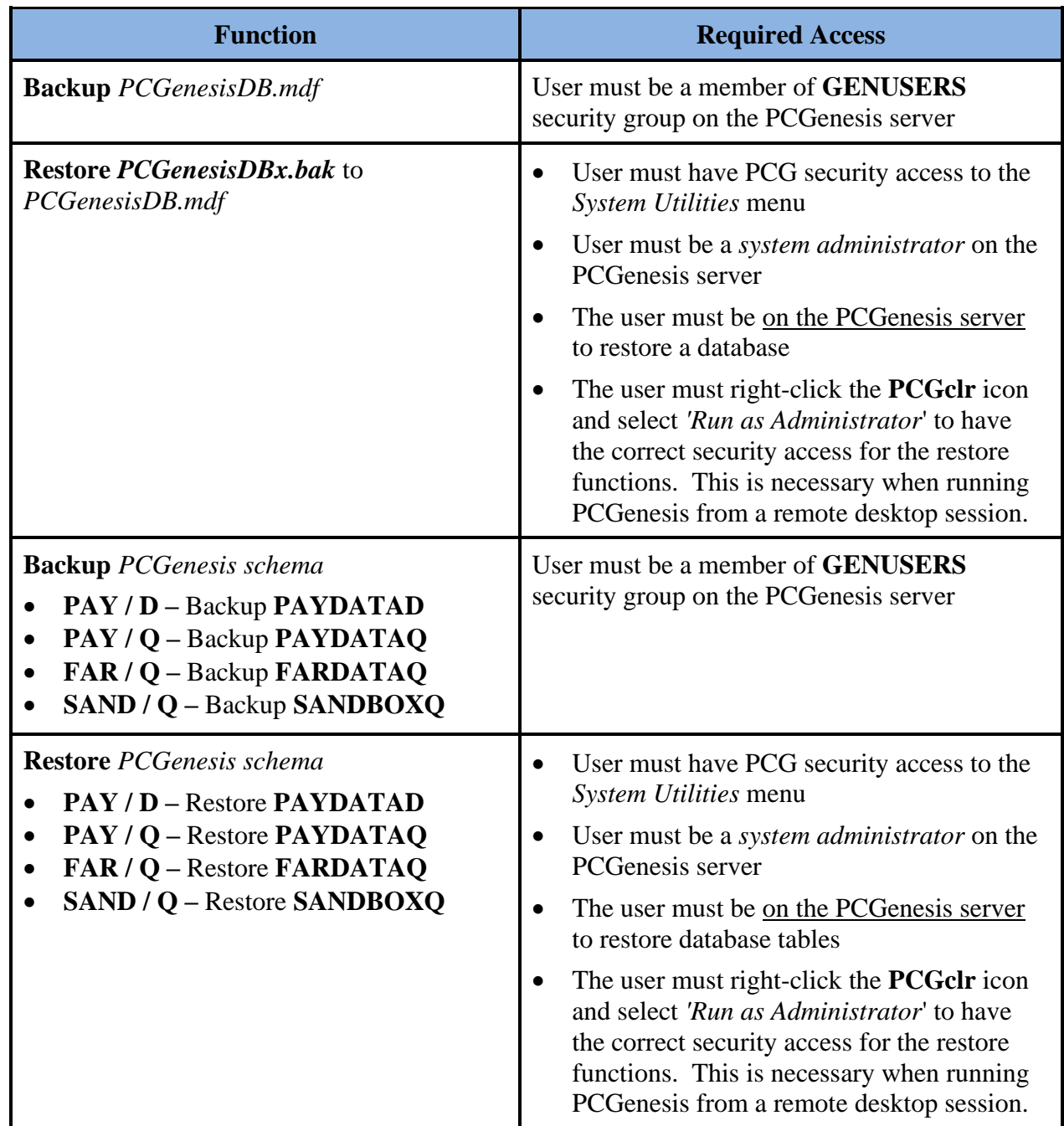

PCGenesis data is split between files contained in the directory *K:\SECOND* and the *SQL Server*  database tables located in *K:\PCGSQLdb*. It is very important to coordinate the *K:\SECOND* directory backup with the *PCGenesisDBx.bak* database backup. One component cannot be backed up and/or restored without the other component, and they must be maintained together.

The PCGenesis production database files are in the following location for *Windows Server 2012 or 2016 or 2019 or 2022*:

- K:\PCGSQLdb\MSSQL**13**.SQLEXPRESSPCG\MSSQL\**DATA**\**PCGenesisDB.mdf**
- K:\PCGSQLdb\MSSQL**13**.SQLEXPRESSPCG\MSSQL\**DATA**\**PCGenesisDB\_log.ldf**

The full database backup files are in the following location for *Windows Server 2012 or 2016 or 2019 or 2022*:

• K:\PCGSQLdb\MSSQL**13**.SQLEXPRESSPCG\MSSQL\**BACKUP**\**PCGenesisDBx.bak**

**SECONDX and PCGenesisDBX.BAK:** The *SECONDX* directory is a backup of *SECOND* that is made during the nightly reorganization (Reorg) process. If a restore of *SECOND* is needed from the previous day, *SECONDX* should be used.

The nightly reorganization process also creates a backup of the PCGenesis database. This backup is available in the following directory and should be restored at the same time as *SECONDX*:

K:\PCGSQLdb\MSSQL13.SQLEXPRESSPCG\MSSQL\**BACKUP**\PCGenesisDB**X**.BAK

### <span id="page-6-0"></span>*Procedure A: Backup PCGenesis Data*

**Backup PCGenesis Data**: The *Backup PCGenesis Data* function allows the PCGenesis administrator to create an adhoc backup of both the **K:\SECOND** directories and files and the **PCGenesisDB** database tables. The PCGenesis administrator must enter a letter between **A** thru **K** (inclusive). This will create a database backup with the name *PCGenesisDBx.bak* where *x* is the selected letter **A** thru **K**. At the same time it will create a backup of the **K:\SECOND** directory called **K:\SECOND***x*, where *x* is the selected letter **A** thru **K**. This feature will facilitate creating backups of the PCGenesis data that may be needed when the PCGenesis help desk requests a copy of the school district data to be sent to the Ga DOE.

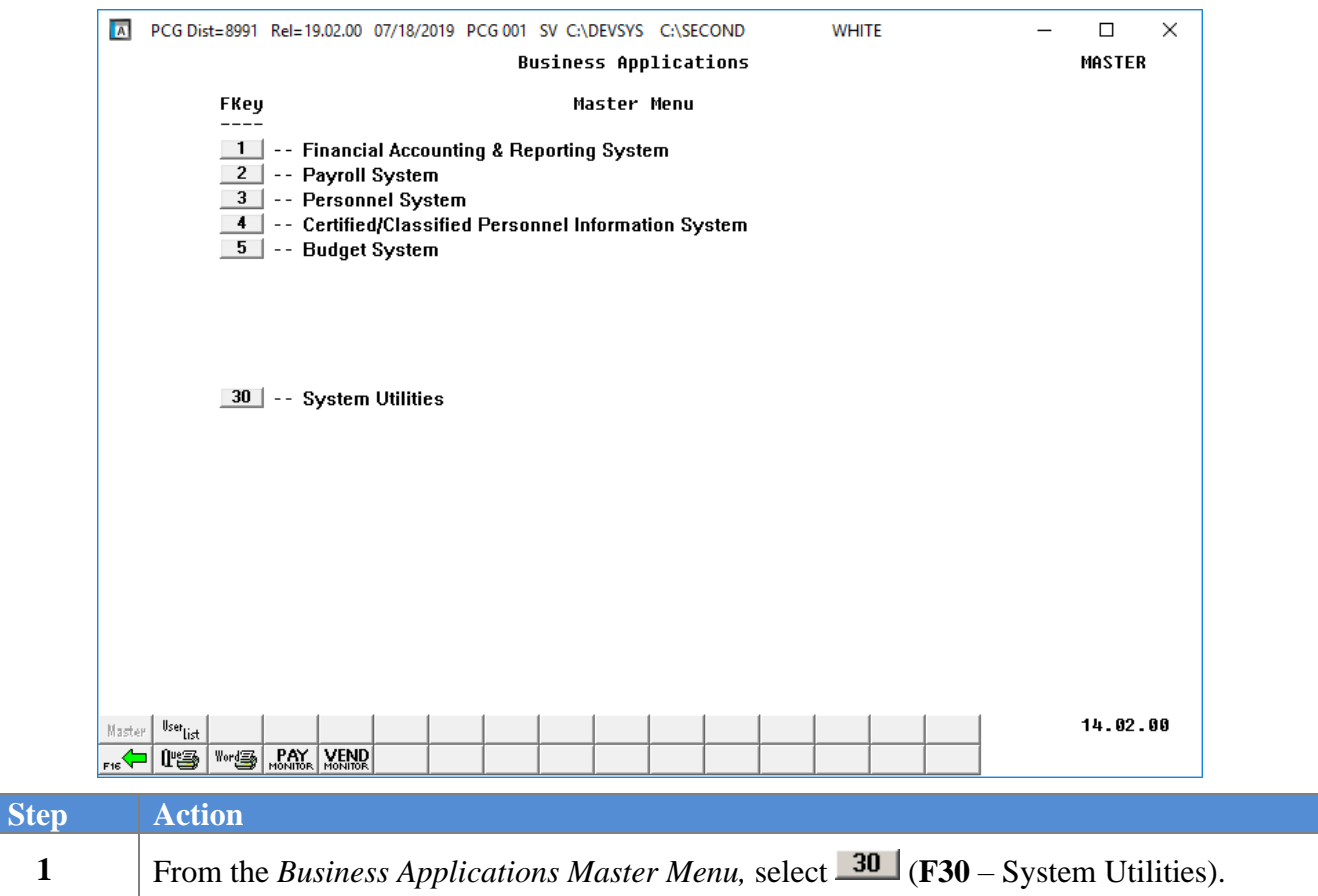

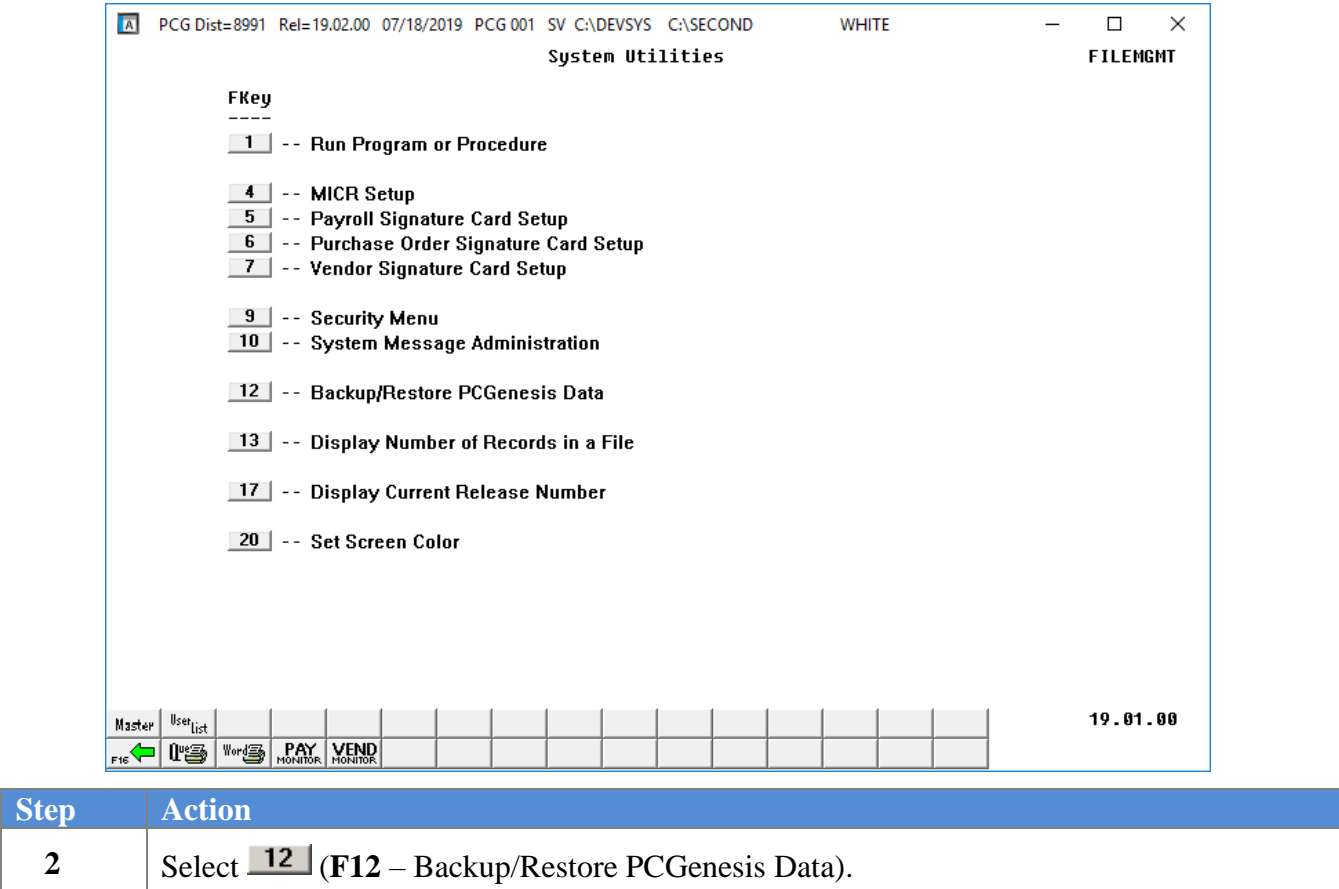

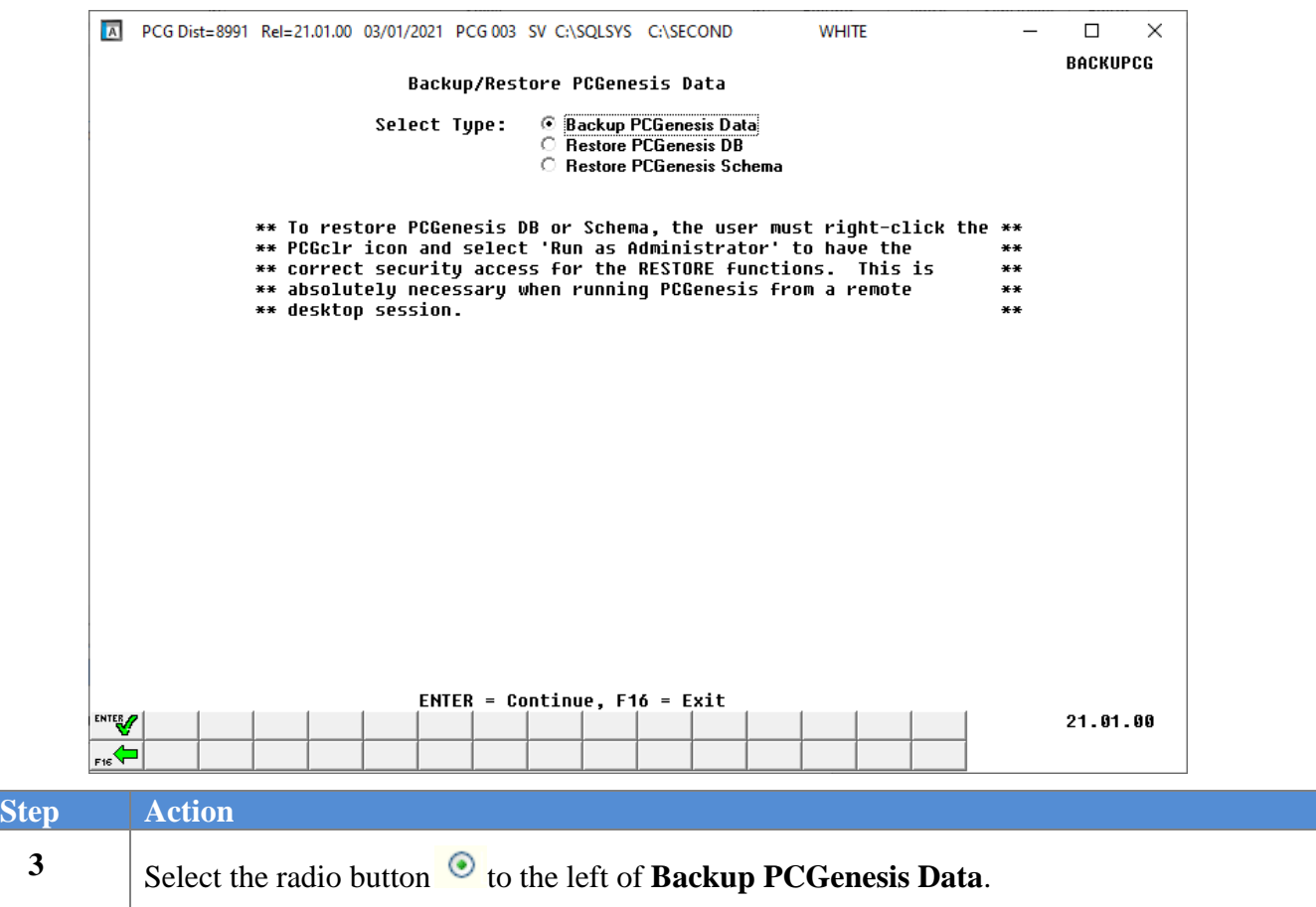

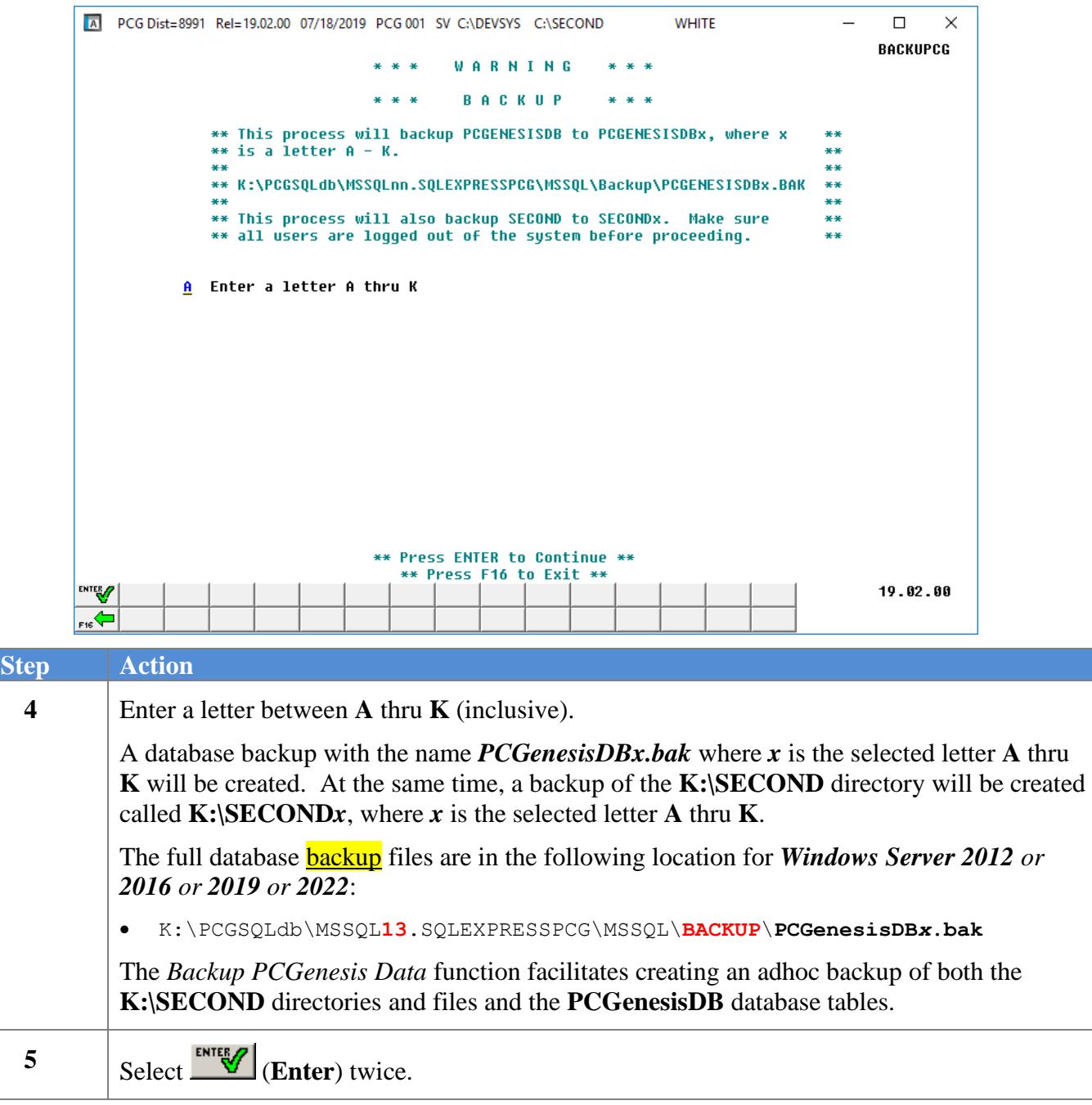

The following screen displays briefly:

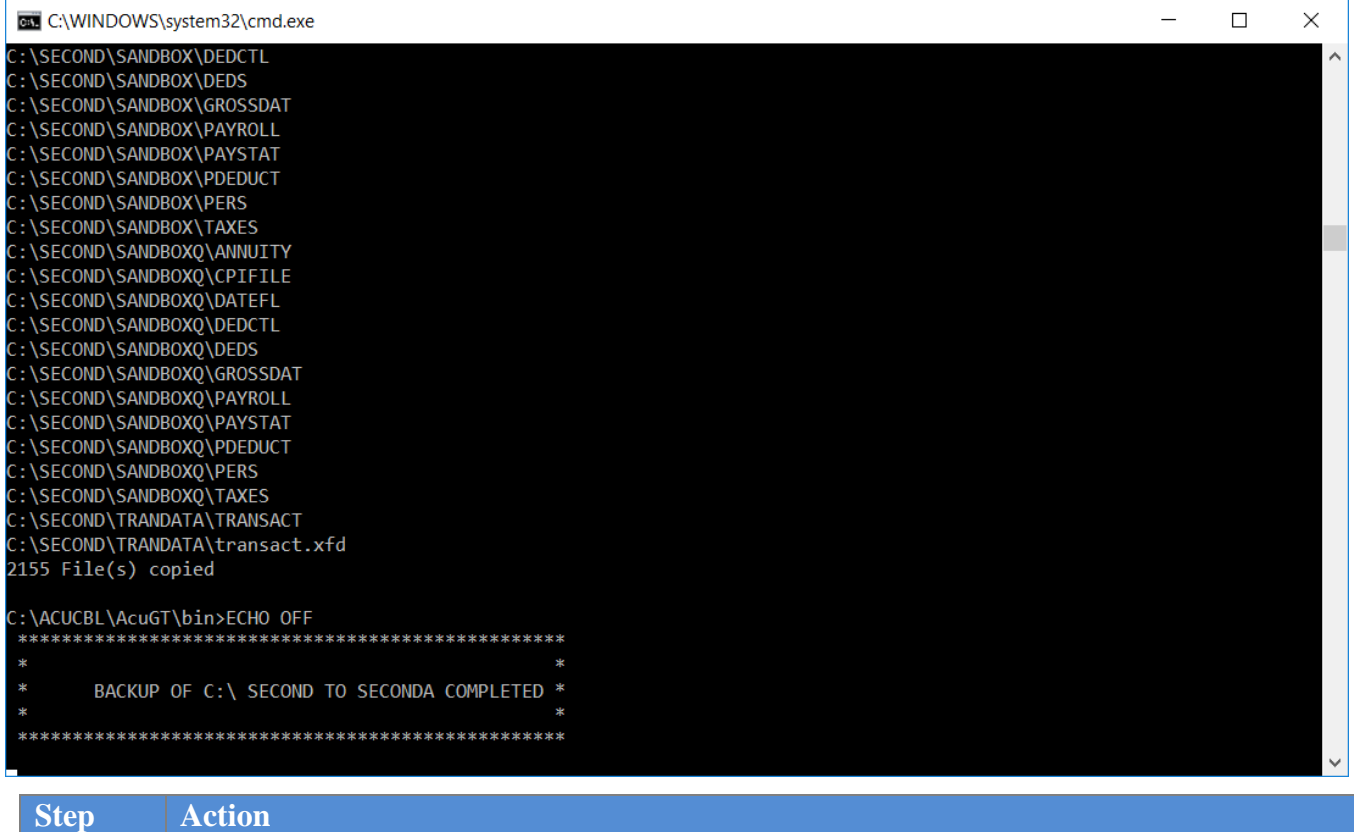

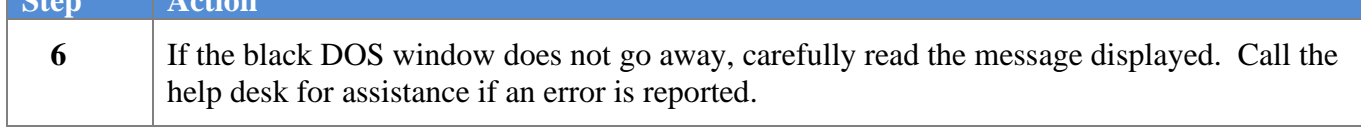

For a failed backup request, the following screen displays:

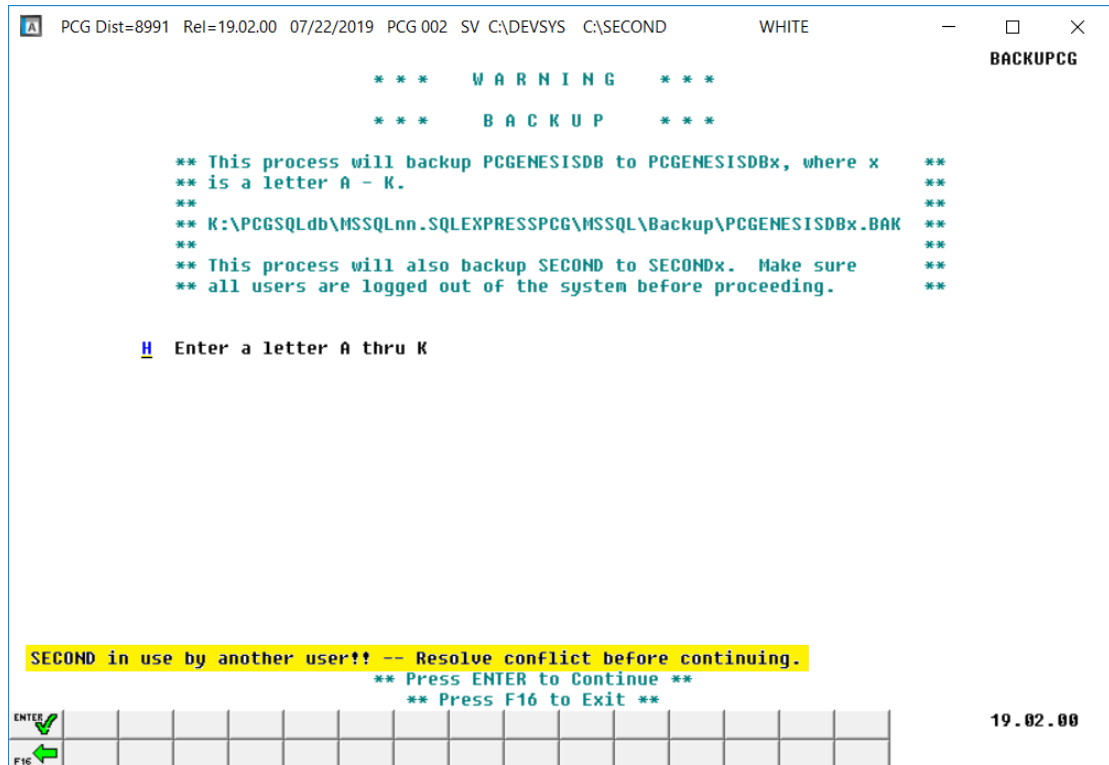

For a successful backup request, the following screen displays:

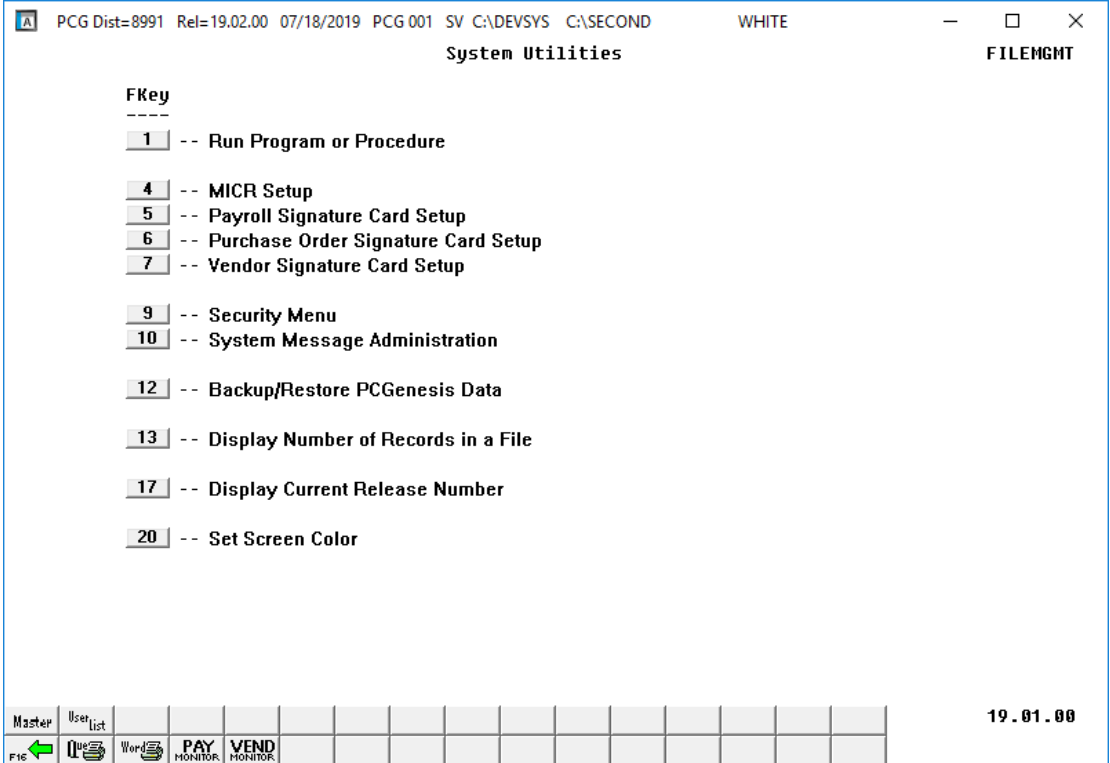

**Georgia Department of Education March 22, 2022** • **1:32 PM** • **Page 11 of 39 All Rights Reserved**.

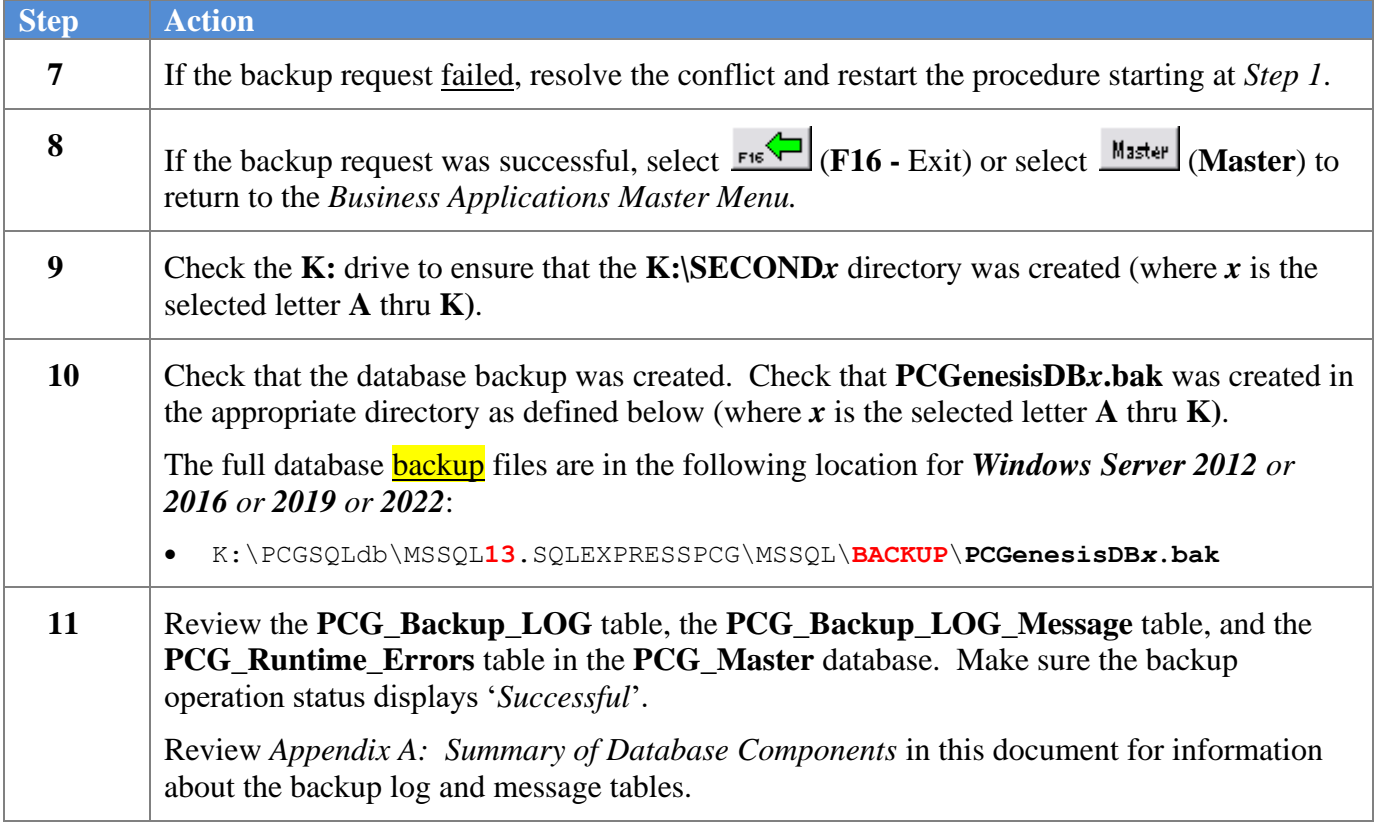

### <span id="page-13-0"></span>*Procedure B: Restore PCGenesisDB Database Tables*

**Restore PCGenesis DB**: The *Restore PCGenesis DB* function allows the PCGenesis administrator to restore a copy of the *PCGenesisDBx.bak* database tables back to production, where *x* is the selected letter between **A** thru **L**, or **Q** or **X** or **Y**. The restore database function requires the PCGenesis administrator to contact the Ga DOE help desk to obtain the necessary password for gaining access to the function. Once the password has been entered, the PCGenesis administrator must enter a letter **A** thru **K**, or **Q** or **X**. This will process will restore *PCGenesisDBx.bak,* back to production (**PCGenesisDB**).

To accomplish the restore function the following conditions must be satisfied:

- ➢ User must have PCG security access to the *System Utilities* menu.
- ➢ The user must be a *system administrator* on the PCGenesis server.
- > The user must be on the PCGenesis server to restore a database.

This process does NOT restore **K:\SECOND***x* back to **K:\SECOND**. The **K:\SECOND***x* directory must be restored manually with the assistance of the Ga DOE help desk. The restore process cannot be reversed, so extreme caution is warranted.

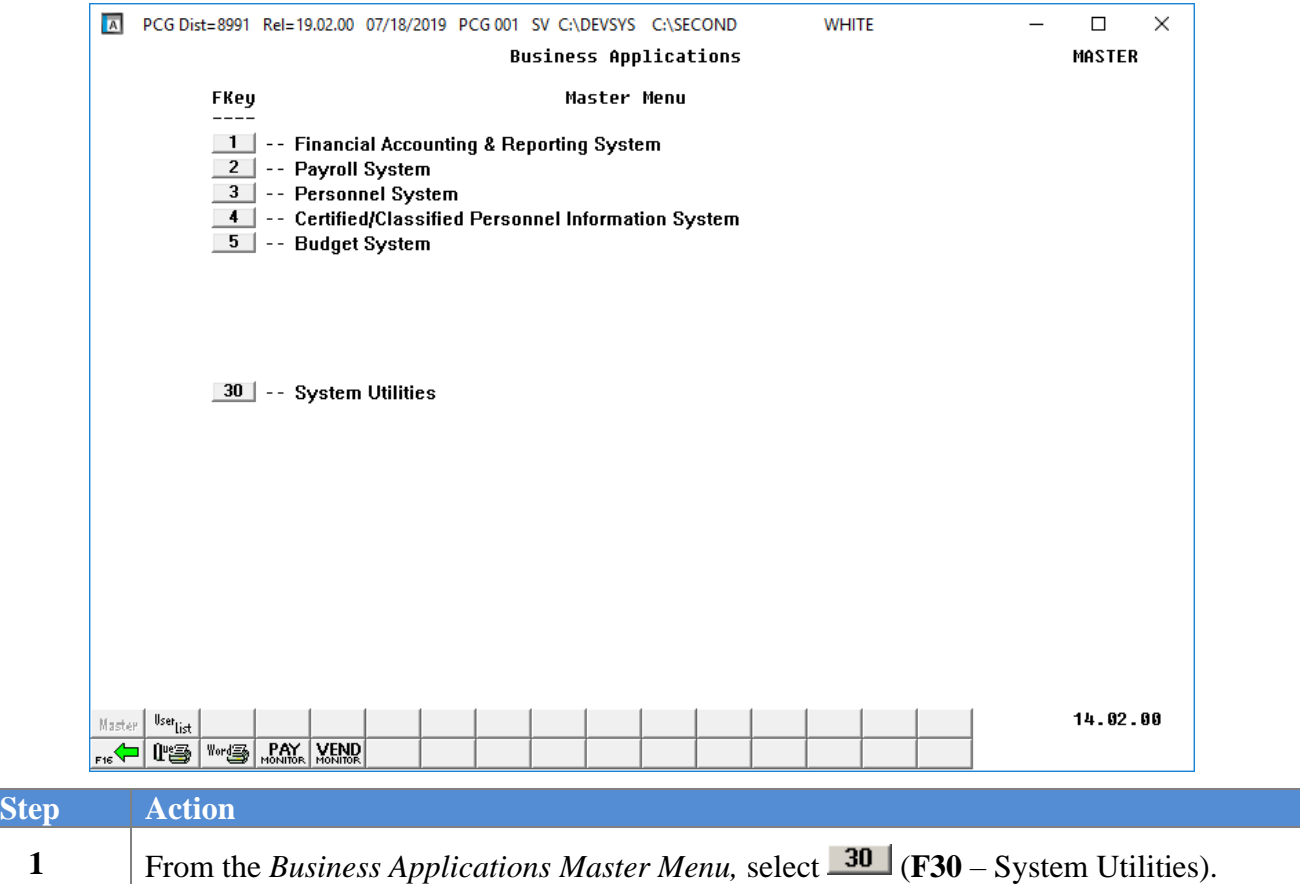

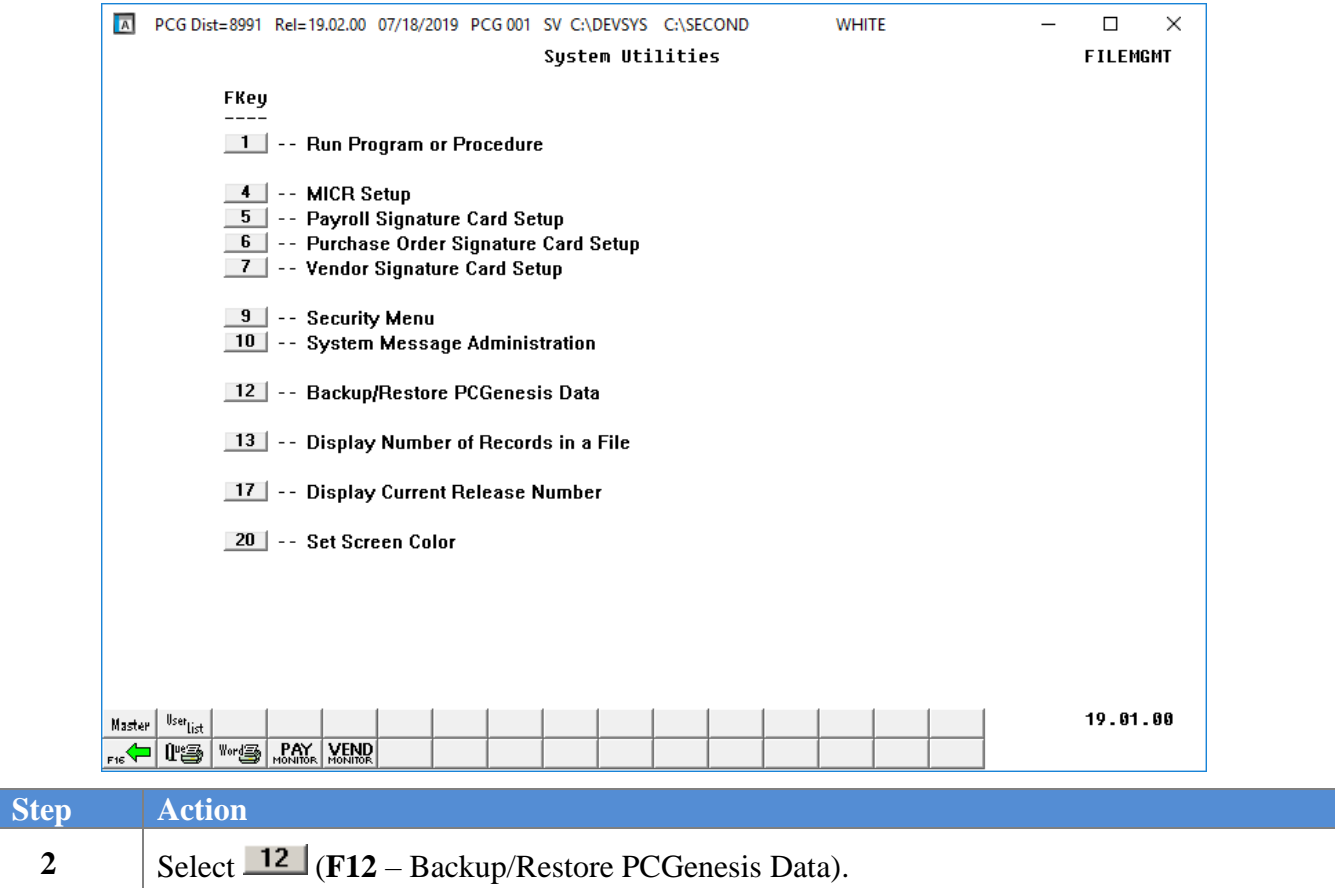

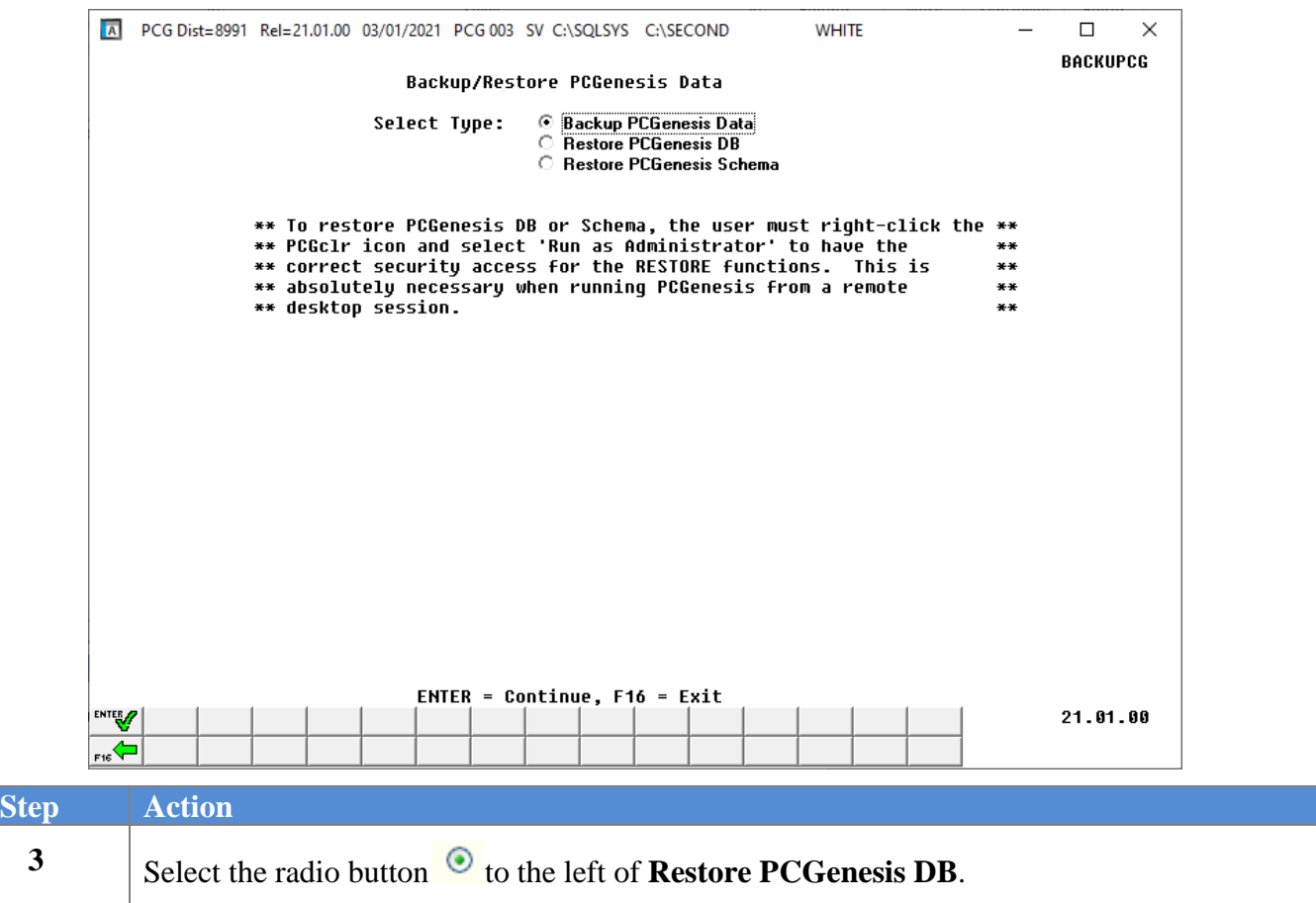

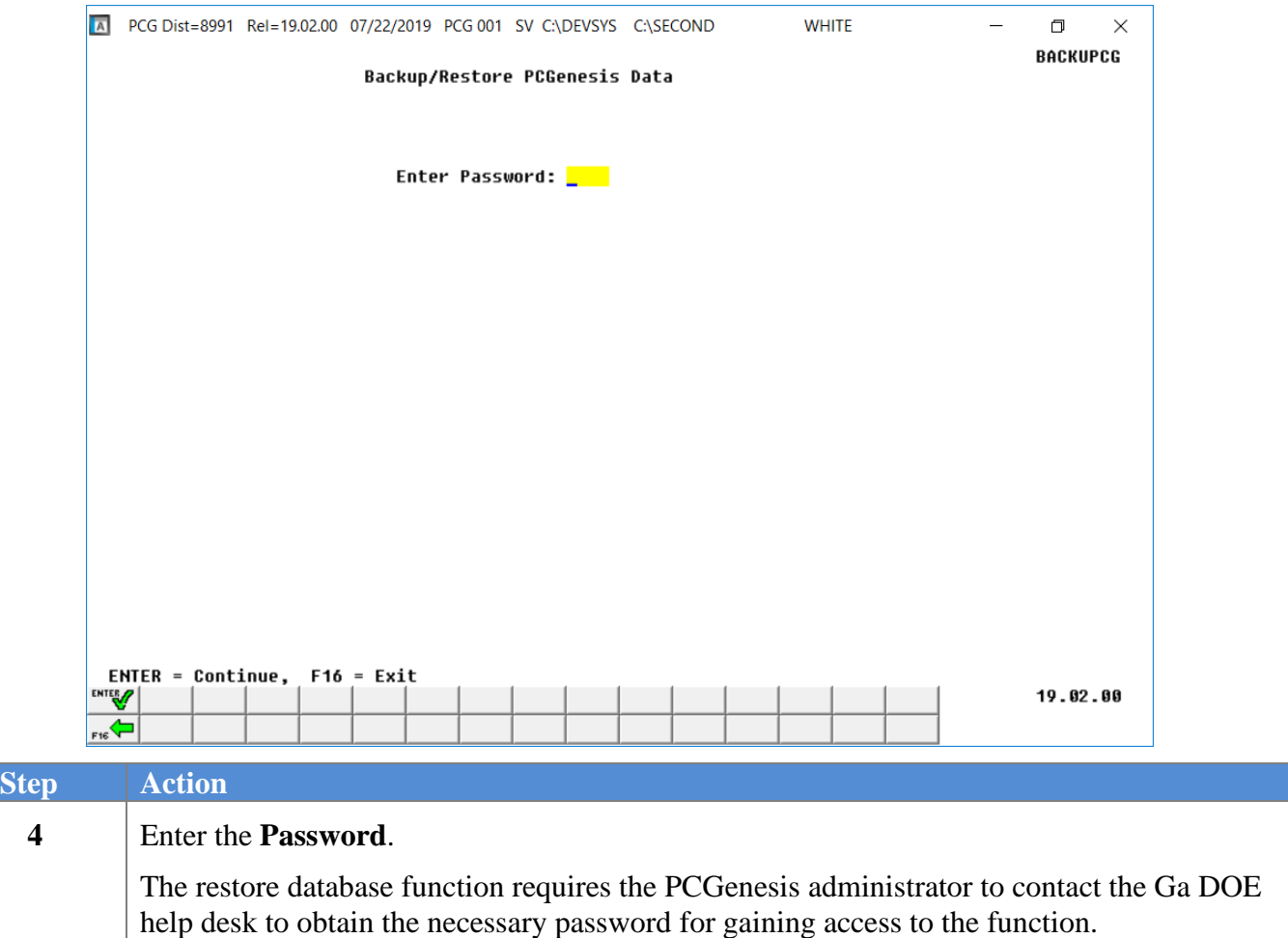

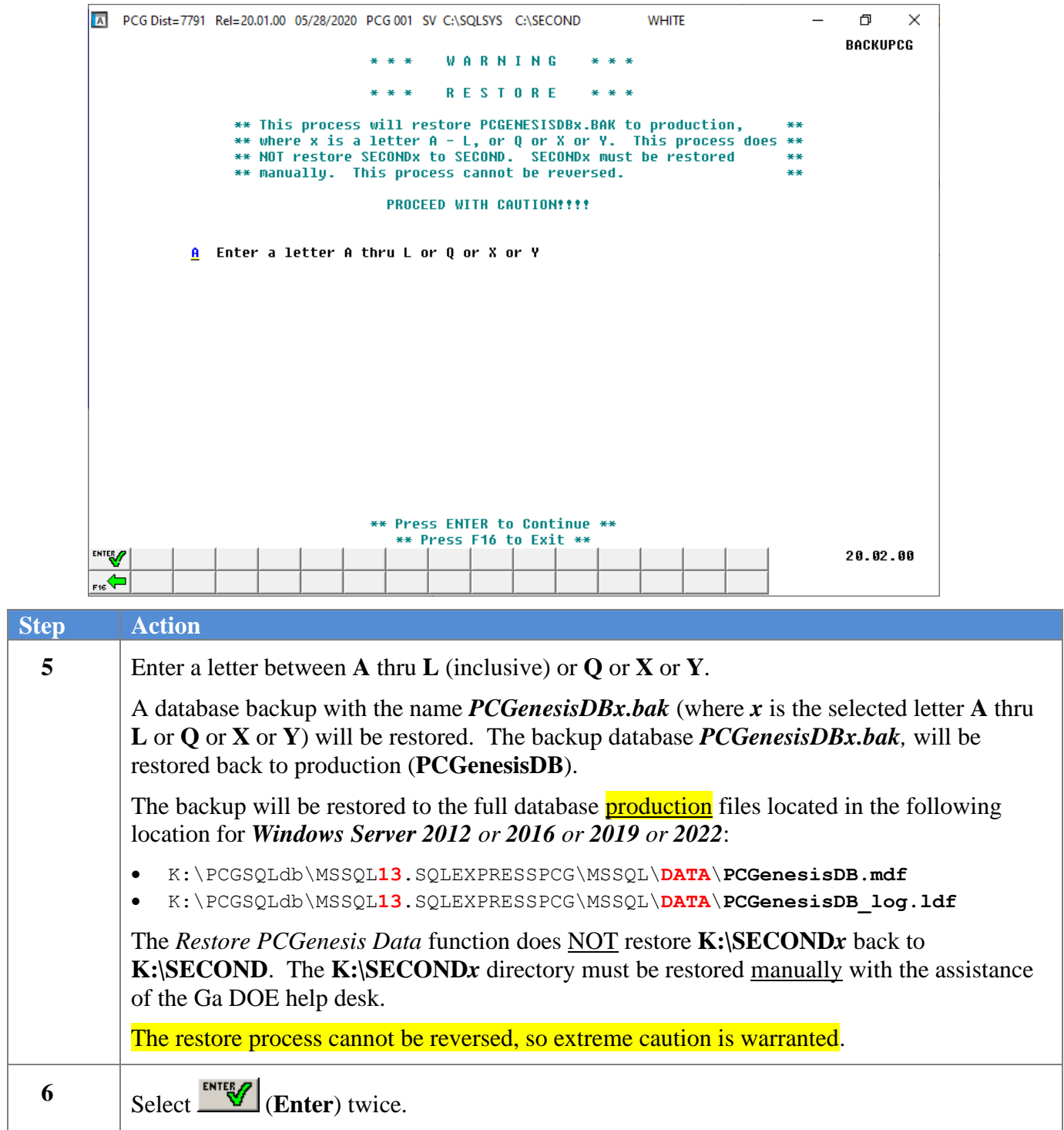

For a successful restore request, the following screen displays:

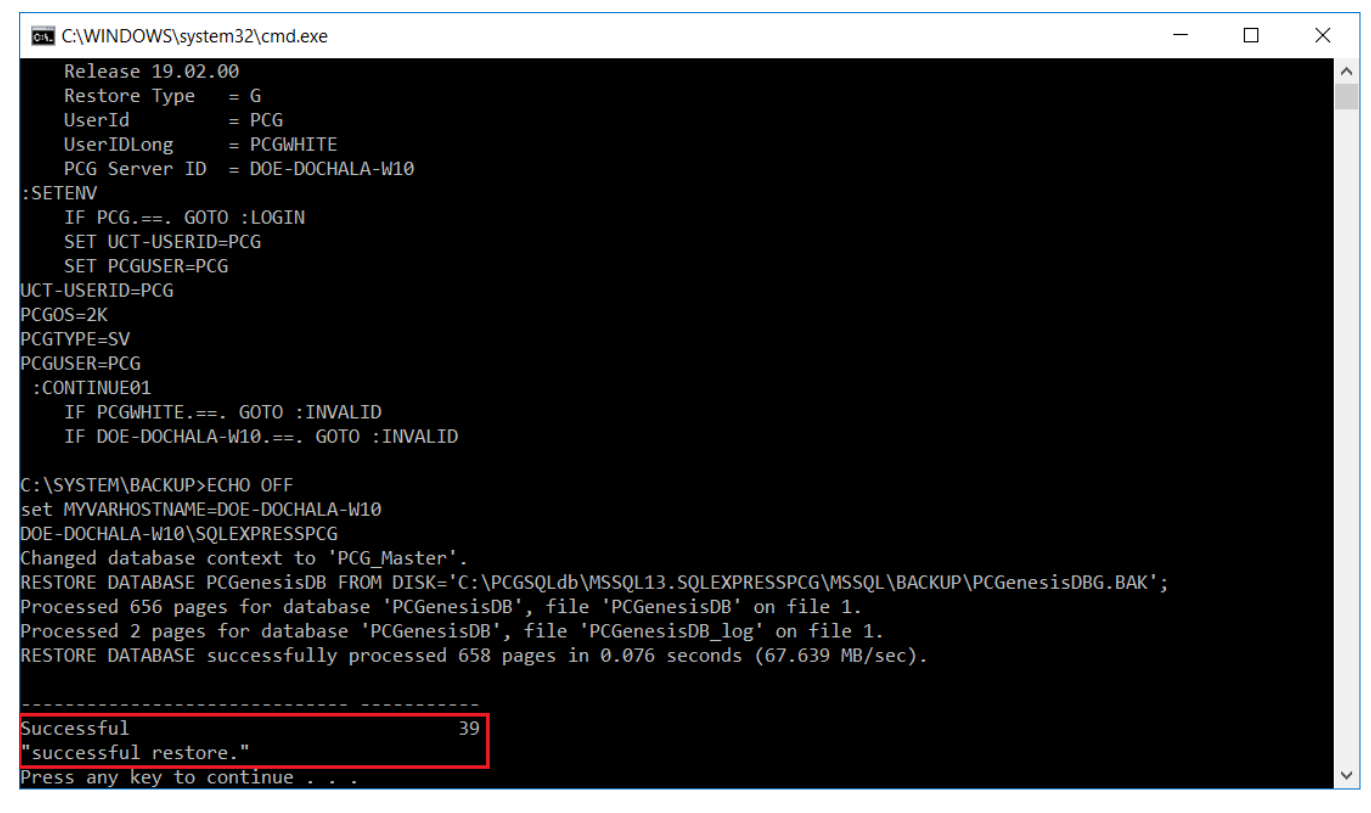

#### For a failed restore request, the following screen displays:

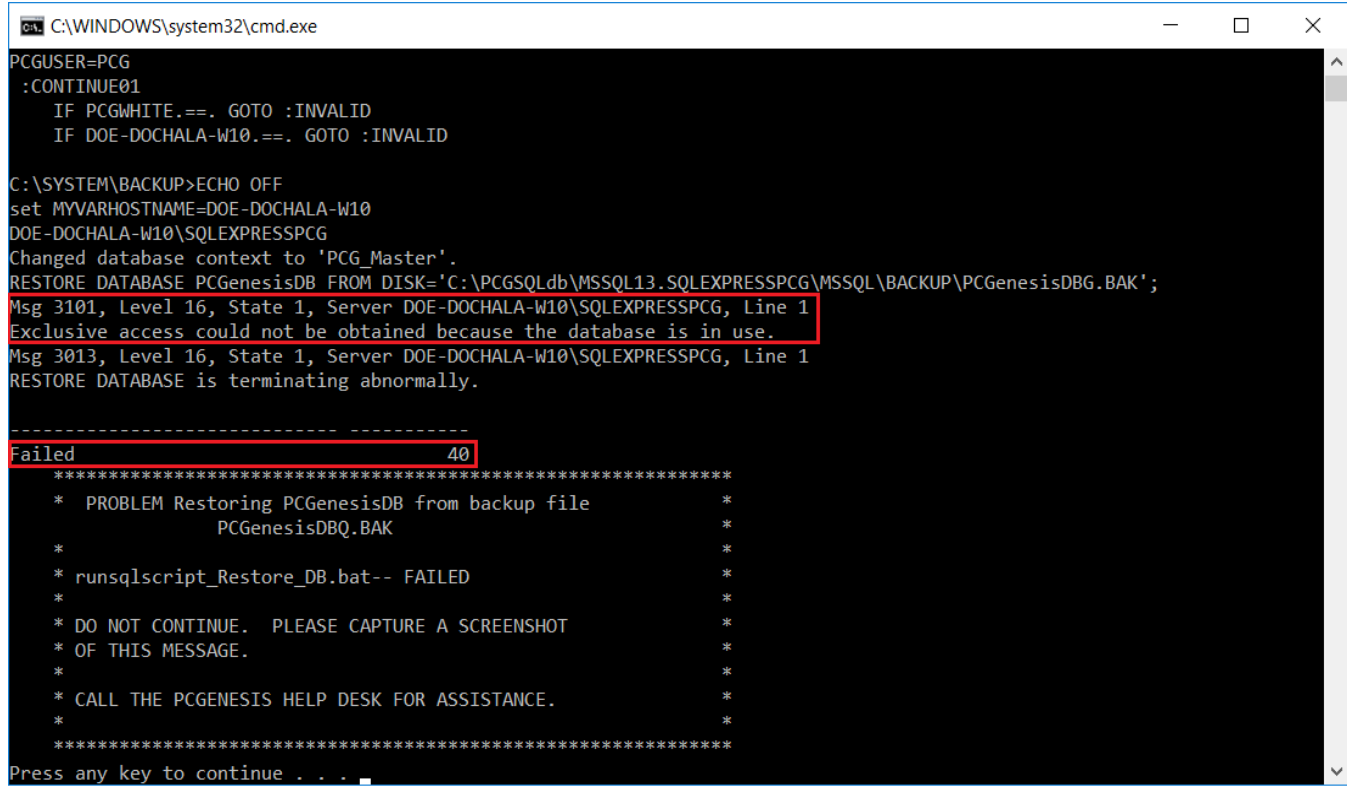

**Georgia Department of Education March 22, 2022** • **1:32 PM** • **Page 18 of 39 All Rights Reserved**.

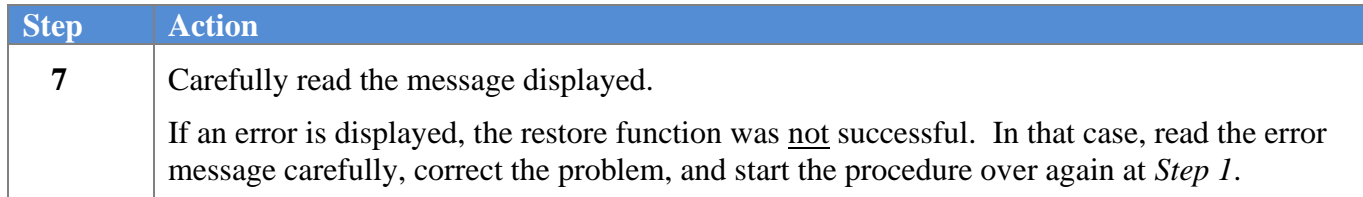

For a successful restore request, the following screen displays:

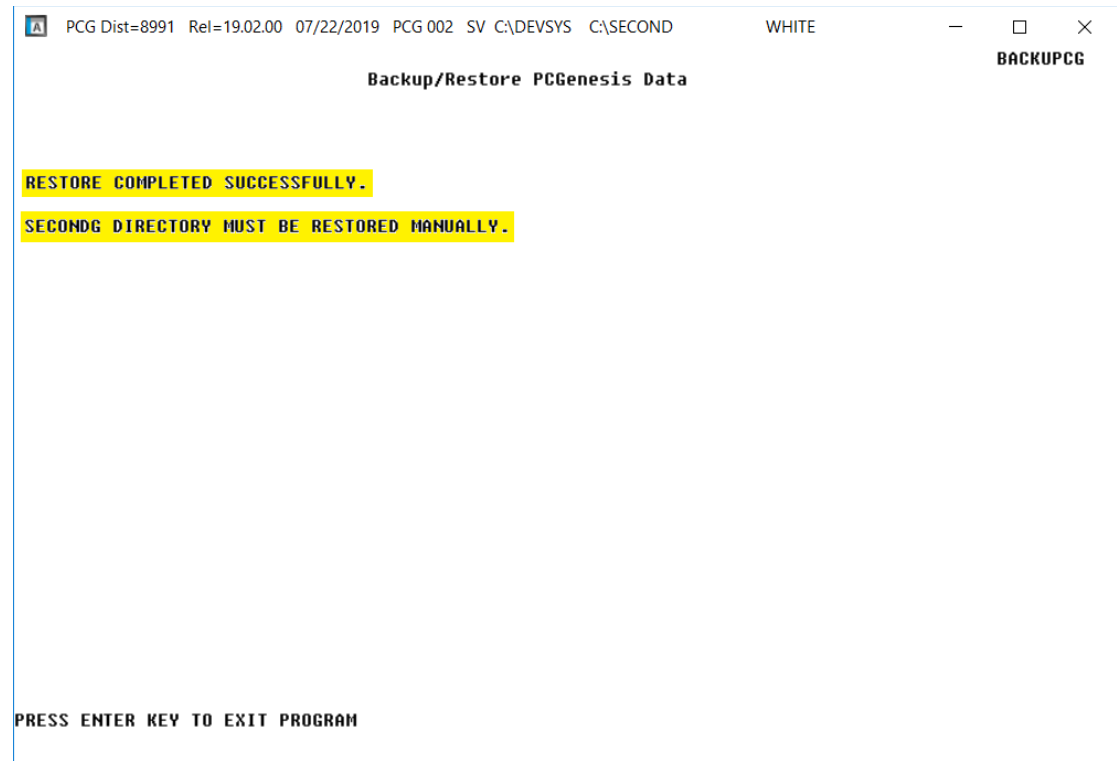

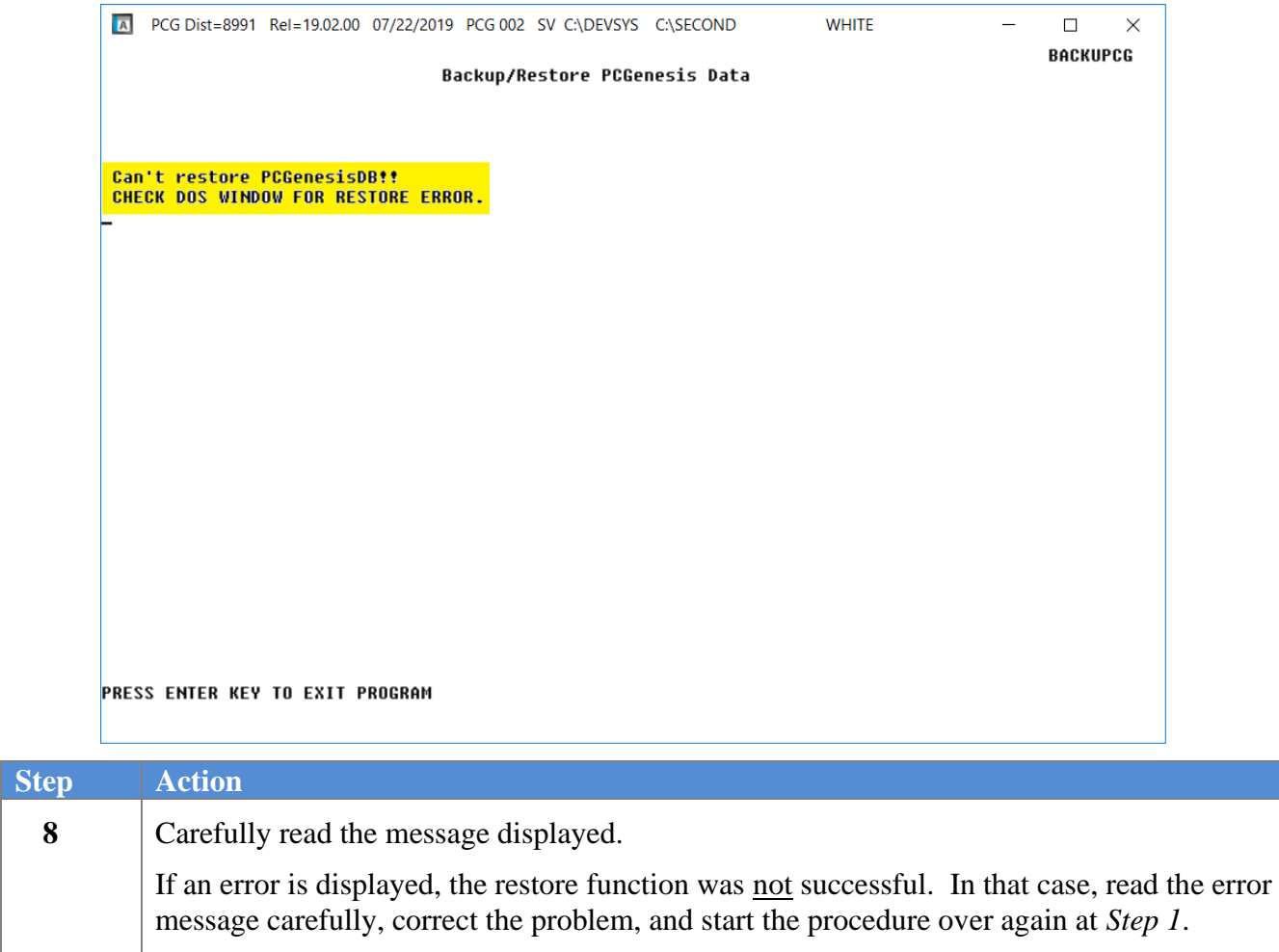

For a failed restore request, the following screen displays:

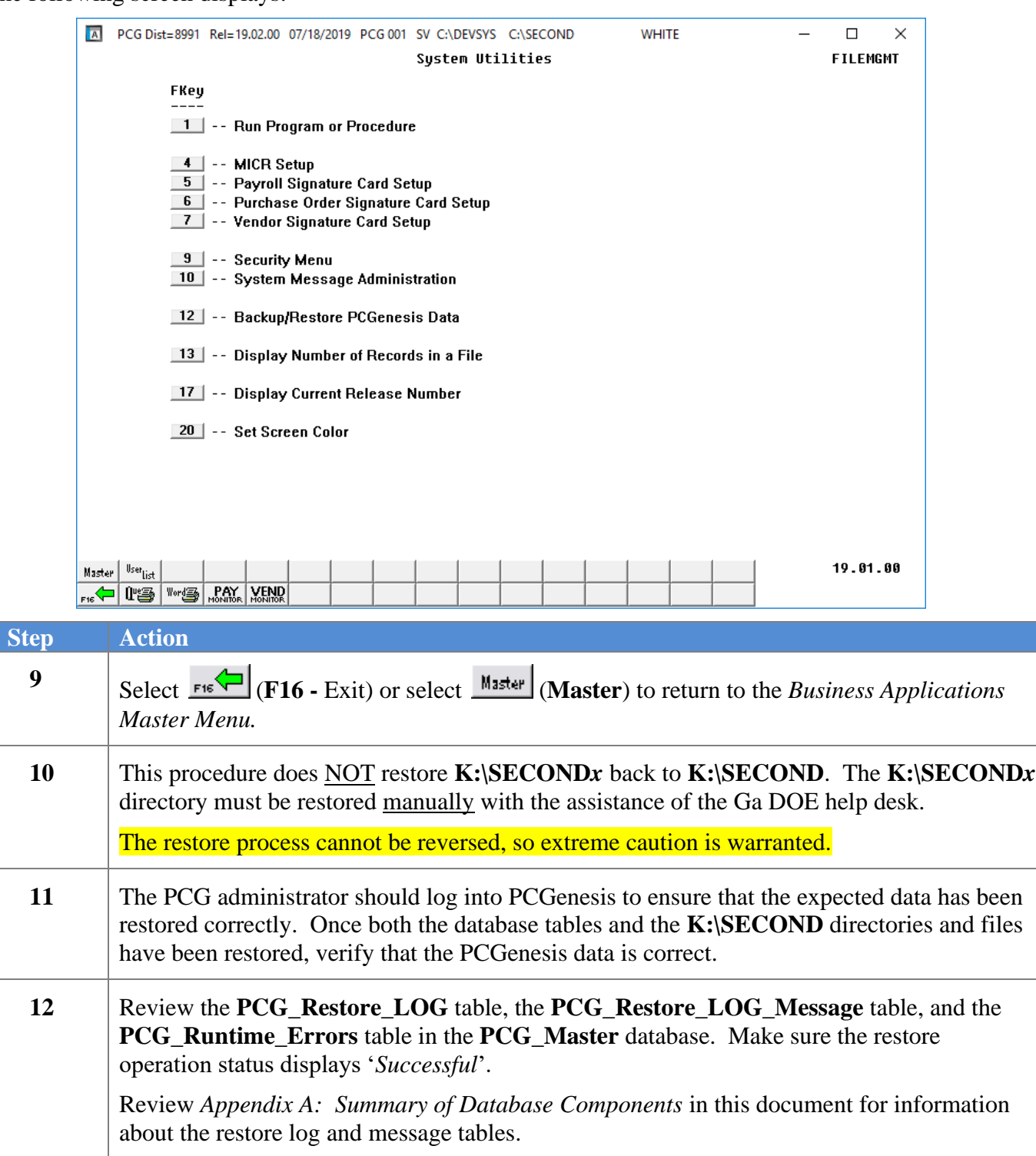

#### <span id="page-22-0"></span>*Procedure C: Restore PCGenesisDB Schema*

**Restore PCGenesis Schema**: The *Restore PCGenesis Schema* function allows the PCGenesis administrator to restore a copy of **PCG\_D\_DB** tables, or **PCG\_Q\_DB** tables. This restore functions works in conjunction with restoring **K:\SECOND\FARDATAQ**, **K:\SECOND\PAYDATAQ**, **K:\SECOND\PAYDATAD**, or **K:\SECOND\SANDBOXQ**.

To accomplish the restore function the following conditions must be satisfied:

- ➢ User must have PCG security access to the *System Utilities* menu.
- ➢ The user must be a *system administrator* on the PCGenesis server.
- ➢ The user must be on the PCGenesis server to restore a database.

The restore schema function requires the PCGenesis administrator to contact the Ga DOE help desk to obtain the necessary password for gaining access to the function. Once the password has been entered, the PCGenesis administrator must enter either **FAR**, **PAY** or **SAND** to determine which tables should be restored. The letter **D** or **Q** must also be entered. Together the two key words indicate which database tables should be restored. The table below indicates which tables will be restored based on the two key words entered.

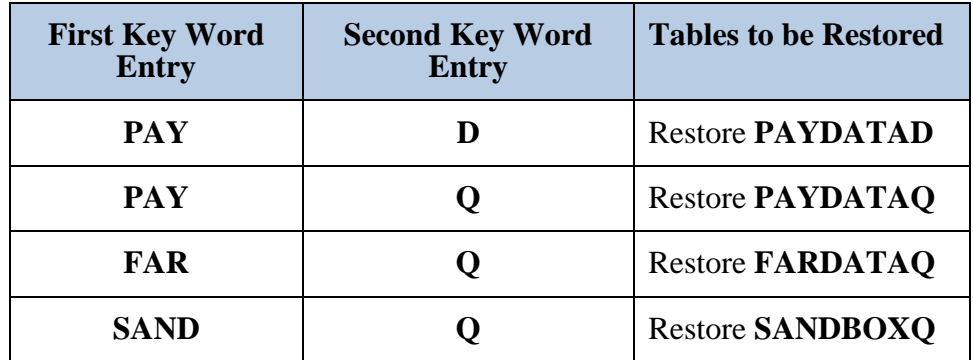

This process does NOT restore **K:\SECOND\PAYDATAD** or **K:\SECOND\PAYDATAQ** or **K:\SECOND\FARDATAQ** or **K:\SECOND\SANDBOXQ**. The **K:\SECOND** payroll, financial or budget directories must be restored manually with the assistance of the Ga DOE help desk. The restore process cannot be reversed, so extreme caution is warranted.

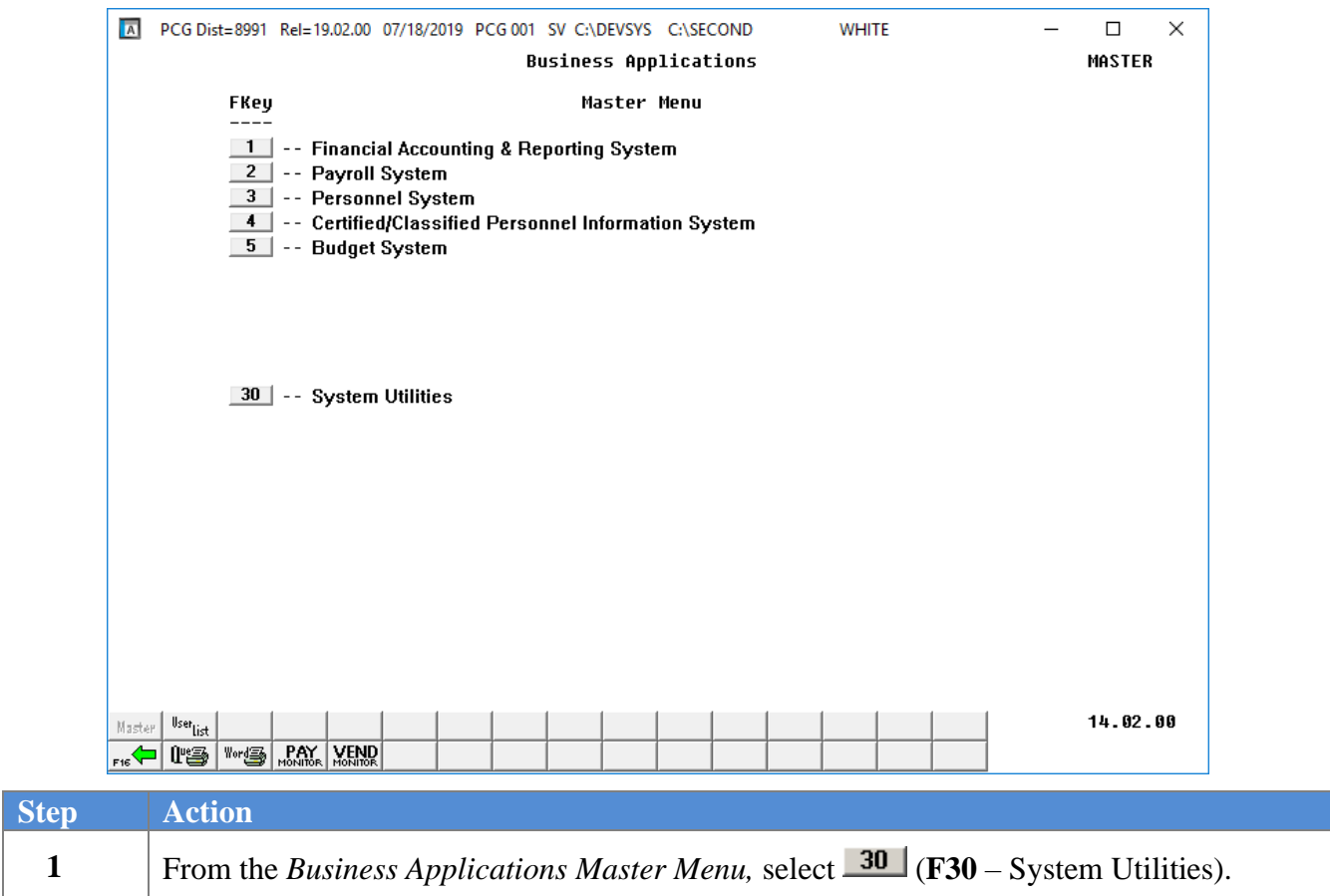

![](_page_24_Picture_50.jpeg)

![](_page_25_Picture_47.jpeg)

![](_page_26_Picture_45.jpeg)

![](_page_27_Figure_1.jpeg)

![](_page_28_Picture_147.jpeg)

For a successful restore request, the following screen displays:

![](_page_29_Picture_53.jpeg)

![](_page_30_Picture_108.jpeg)

![](_page_31_Picture_63.jpeg)

![](_page_32_Picture_227.jpeg)

## <span id="page-32-0"></span>*Appendix A: Summary of Database Components*

![](_page_33_Picture_264.jpeg)

![](_page_34_Picture_239.jpeg)

![](_page_35_Picture_241.jpeg)

![](_page_36_Picture_99.jpeg)

![](_page_37_Picture_105.jpeg)

![](_page_38_Picture_245.jpeg)

![](_page_39_Picture_174.jpeg)